# **Apps and Traps for September, 2016 by David Whitby**

### **Humor**

# **OSX**

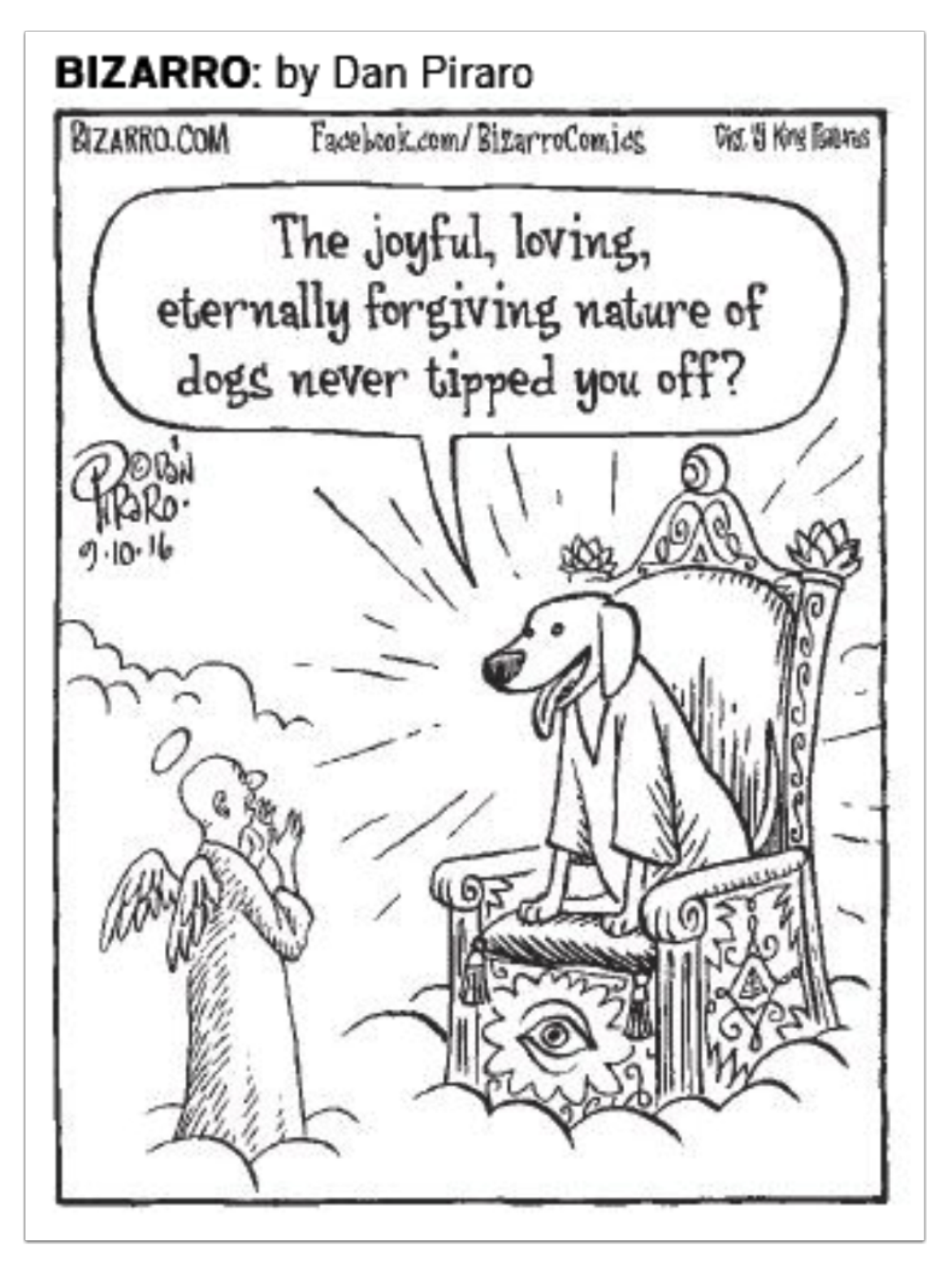

# **Master List of Mac Tips, tricks and shortcuts! by Matt Elliot**

Whether you have just purchased your first Mac or are a seasoned Mac user, this collection of shortcuts is sure to make your life easier -- or at least more efficient when seated in front of your Mac.

We have rounded up all of our recent **[Mac](http://www.cnet.com/products/apple-macbook-air-13-inch/)** tips and tricks, from using Finder and Spotlight to improve your search efforts to better browsing with **[Safari](http://download.cnet.com/mac/browsers/)** and better navigation of **[iTunes](http://www.cnet.com/products/apple-itunes/review/)**. We have also included helpful tips on the various ways you can lock your Mac, Force Quit apps and limit notifications.

<https://www.cnet.com/how-to/your-mac-shortcuts-masterlist/>

#### **iOS 10!**

## **How to prepare for iOS 10 (the right way!)**

<http://www.redmondpie.com/how-to-prepare-for-ios-10-release-the-right-way/>

#### **6 ways to speed up iOS 10 on older iPhones**

<https://www.cnet.com/how-to/6-ways-to-speed-up-ios-10-on-older-iphones/>

### **How To Block Spam Phone Calls In iOS 10**

<http://flip.it/Wko5fX>

## **How To Downgrade iOS 10 To iOS 9.x [Tutorial] by Paul Morris**

Here's a step by step tutorial on how to downgrade iOS 10 / 10.0.1 to iOS 9.3.x firmware on your iPhone, iPad or iPod touch device.

If you got excited with the launch and took the opportunity to immediately get your hands on iOS 10, but have subsequently discovered that it is causing issues on your older hardware, such as battery drain or performance related, then you'll be pleased to know that the problem can be rectified with a downgrade back to an older firmware release.

<http://www.redmondpie.com/how-to-downgrade-ios-10-beta-to-ios-9.x-tutorial/>

# **All of Apple's Guides for iOS 10, Watch OS3 and Apple TV 4**

Here's your user guide for Apple Watch:

<https://itunes.apple.com/us/book/apple-watch-user-guide/id985786488?mt=11>

And for iOS 10 on iPhone:

<https://itunes.apple.com/us/book/iphone-user-guide-for-ios-10/id1134772174?mt=11>

and for iOS 10 on iPad:

<https://itunes.apple.com/us/book/ipad-user-guide-for-ios-10/id1134772572?mt=11>

and for Apple TV 4:

<https://itunes.apple.com/us/book/apple-tv-user-guide/id1050195582?mt=11>

#### **New iPhones!**

#### **The best places to buy and sell a used iPhone**

<https://www.engadget.com/2016/09/10/the-best-places-to-buy-and-sell-a-used-iphone/>

## **How to buy an iPhone 7 without getting locked into a carrier**

[http://www.usatoday.com/story/life/web-to-watch/tech-gaming/2016/09/11/how-make-sense](http://www.usatoday.com/story/life/web-to-watch/tech-gaming/2016/09/11/how-make-sense-iphone-carrier-deals/90223914/)[iphone-carrier-deals/90223914/](http://www.usatoday.com/story/life/web-to-watch/tech-gaming/2016/09/11/how-make-sense-iphone-carrier-deals/90223914/)

#### **This Is the Scary iPhone Upgrade Program Catch Nobody's Talking About**

<http://www.brit.co/scary-iphone-upgrade-program-catch/>

## **You Can Access Hidden iPhone Features With These Secret Codes**

**Just when you thought you had gotten your head around your iPhone, it turns out there are secret codes that you can dial on your phone to unlock lots of useful Apple features.** Entering \***#31#** lets you block your number for all outgoing calls, if you're very private about who has your digits. And if you want to just block it on certain calls, type **#31#** directly before their phone number and your iPhone will hide your number only for that call.

<http://flip.it/9izFX0>